# **Beleg Generator**

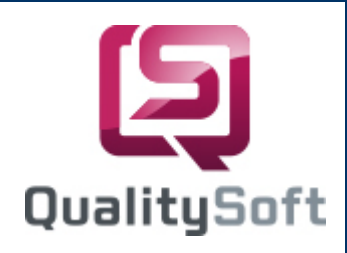

### Scannen statt Tippen !

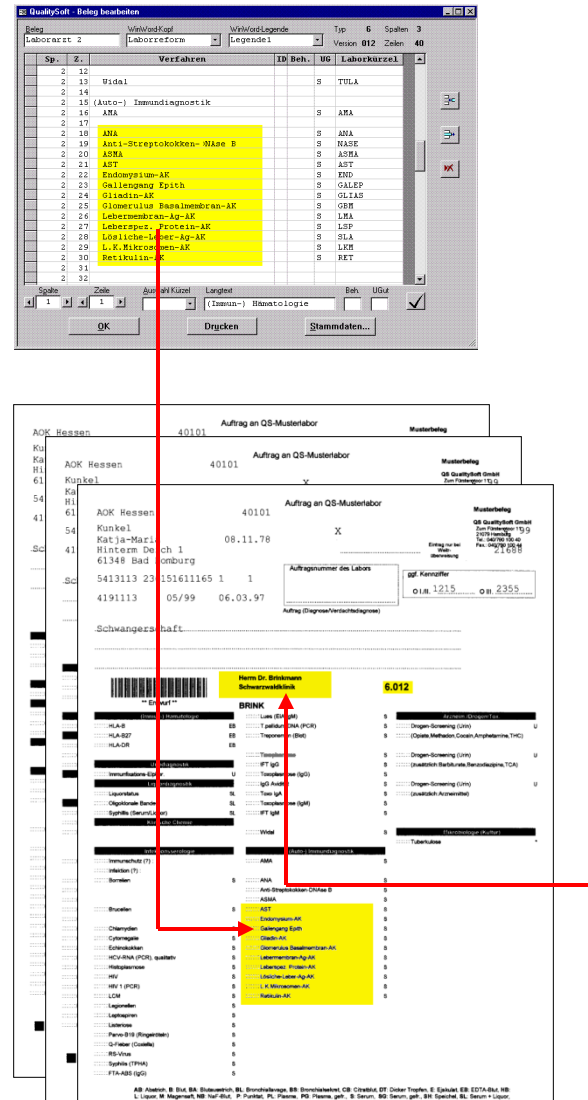

#### ■ Belege erstellen

- Laborkarten
- **Kombi-Belege**
- **IGEL-Untersuchungen**
- **B** KHS-Anforderungen
- Belege drucken
- Ausfüllen
- Auswerten
- $\Rightarrow$  Ans Labor

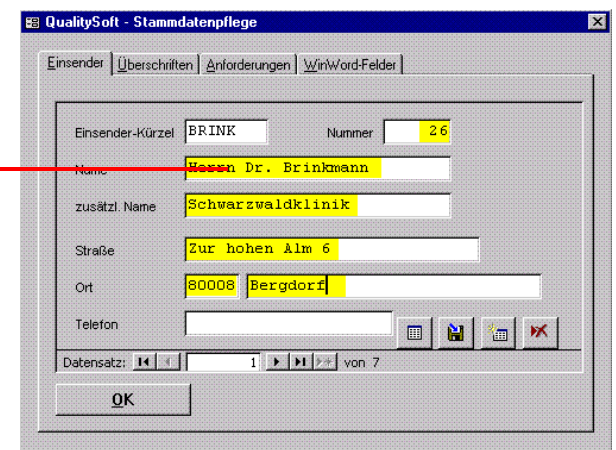

## **... für das QS-Beleg-System**

QS QualitySoft GmbH - Tempowerkring 21a - 21079 Hamburg Tel.: (040) 790 100 40 - http://www.qualitysoft.de

### **Formularmanagement**

#### Worum geht's?

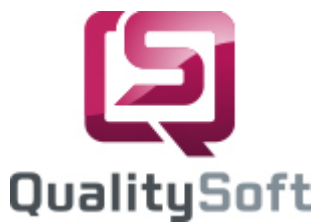

Mit dem **QS-Beleg Generator** erstellen und pflegen Sie im Labor Belege für Laboranforderungen. Ausgehend von bewährten Vorlagen stellen Sie am PC für Ihre Einsender oder Facharztgruppen individuelle Anforderungsspektren zusammen. Die Belege drucken Sie in der benötigten Anzahl für die Einsender aus. Die ausgefüllten Belege werden mit **QS-Beleg** ausgewertet, wobei die Identifikationsdaten und die Anforderungskürzel an das Laborsystem übertragen werden.

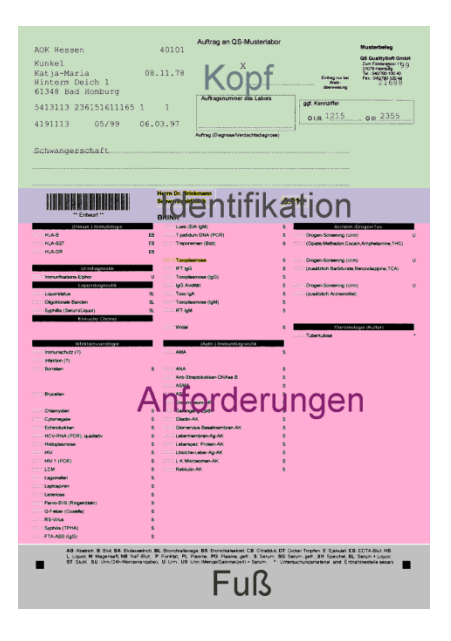

#### Struktur der Belege

Der **Kopfbereich** ist frei gestaltbar (Winword-Feld) für beliebige Information, die nicht gelesen werden muß oder besteht aus normierten Feldern, die ausgewertet werden (Daten der Versichertenkarte oder Daten des Laboranforderungsscheins – Muster 10).

Die Daten des **Identifikationsbereichs** werden meist aus Barcodes gelesen, die vorgedruckt sind oder als Etiketten geklebt werden.

Im **Anforderungsbereich** wird neben den Markierungskästchen das individuelle Anforderungsspektrum gedruckt: Überschriften, Verfahrensbezeichnungen, Kürzel für Probengut und Hinweise zum Probengut.

Der **Fußbereich** ist frei gestaltbar, vorgesehen für die Legende zur Erläuterung der Probenkürzel, aber auch nutzbar für Hinweise und "News".

#### Was bringt's?

- leichtes Erstellen individueller Laboranforderungsspektren
- kundenbezogene Belege
- Pflege und Ausdruck am PC
- Nutzen vorhandener Druckerkapazitäten
- Produktion nach Bedarf in der benötigten Anzahl
- Ausdruck auf vorgedruckte Belegmuster
- Änderungen der Verfahrenskürzel für die Auswertung geschieht automatisch bei der Belegänderung
- bewährt (bereits mehr als 30 mal im Einsatz), Schnittstelle "LDT"
- 4 Standardbelegtypen bereits enthalten: Kombi 3- und 5-spaltig, KHS 3- und 5-spaltig

# **... mit dem QS-Beleg Generator**

QS QualitySoft GmbH - Tempowerkring 21a - 21079 Hamburg Tel.: (040) 790 100 40 - http://www.qualitysoft.de